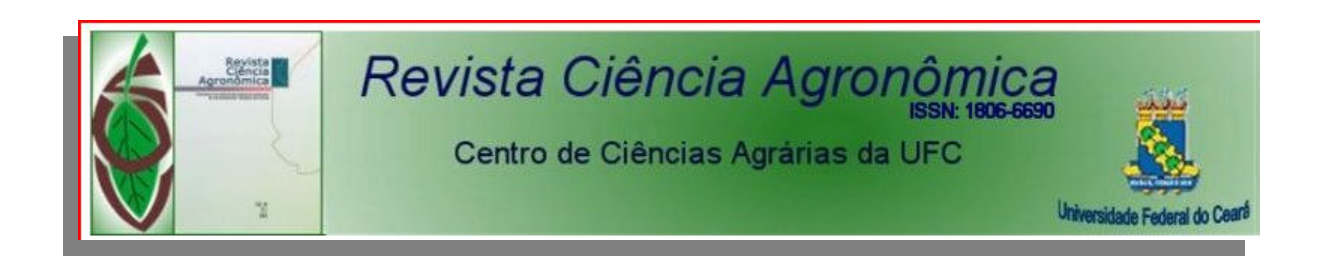

## **Tutorial Submissão de Artigos**

**2009** 

1 – Para acessar o site da **Revista Ciência Agronômica**, entrar com o endereço www.ccarevista.ufc.br no campo do seu navegador de internet (Internet Explorer, Mozzila Firefox, Google Chrome etc), ou ainda pesquisar através do buscador www.google.com.br digitando palavras relacionadas à Revista como, por exemplo, revista ciência agronomica ufc.

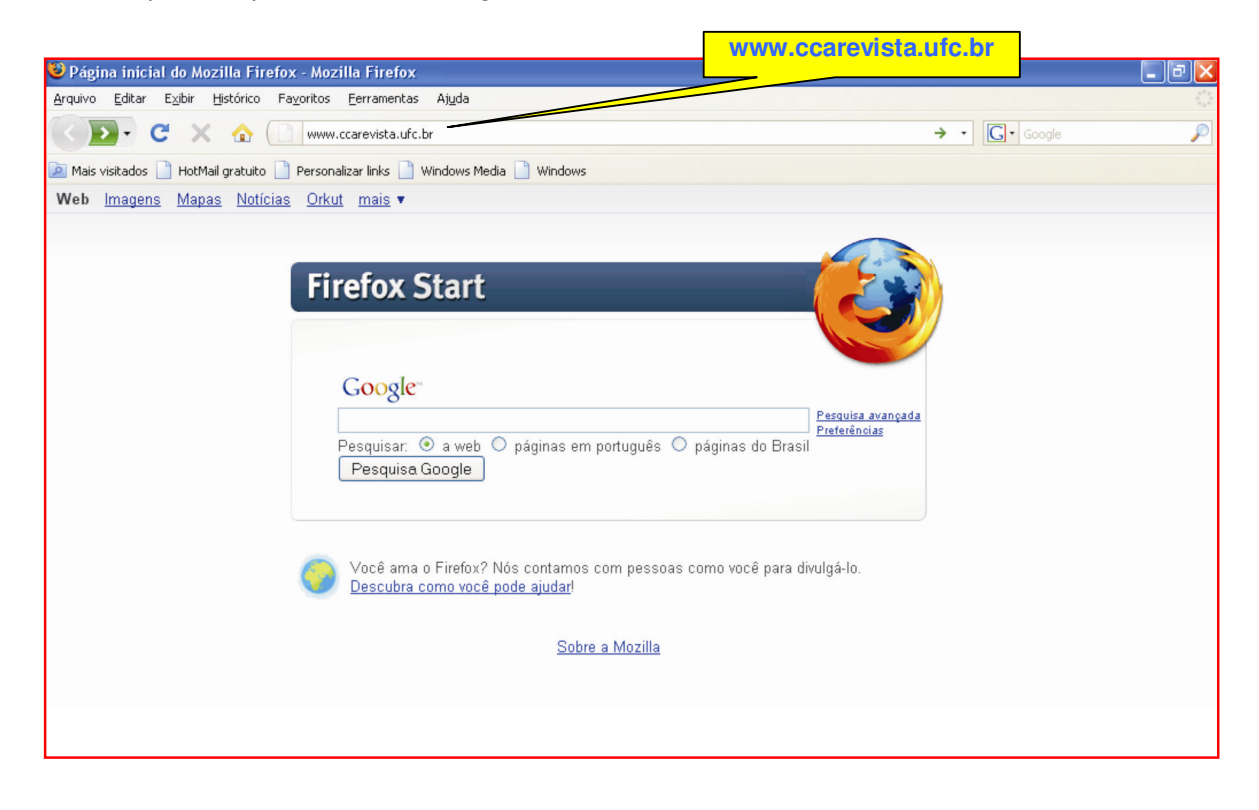

2 – A página da **Revista Ciência Agronômica** é inicializada, e o usuário deverá utilizar a opção **Cadastro** (caso o mesmo ainda não seja cadastrado) ou Login (caso o mesmo já tenha efetuado o cadastrado anteriormente).

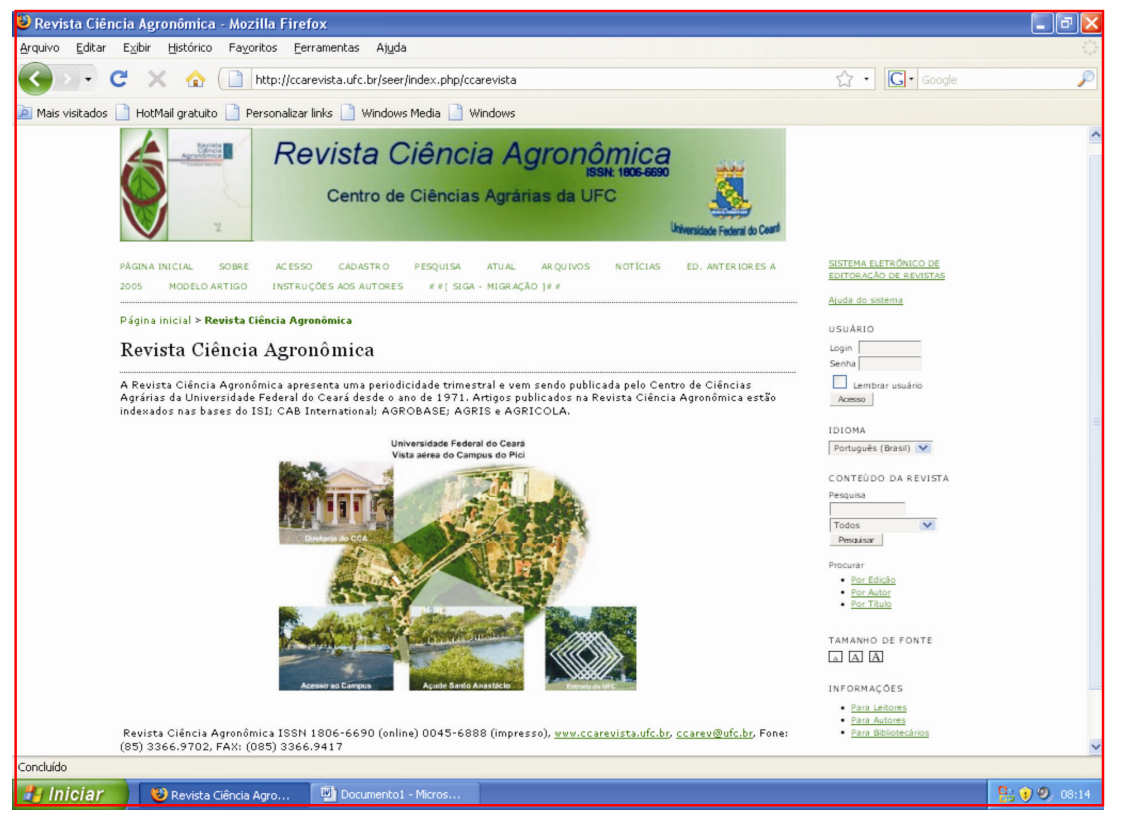

3 – Na opção **ACESSO** entrar com seu Login e Senha, conforme o usuário tenha se cadastrado anteriormente;

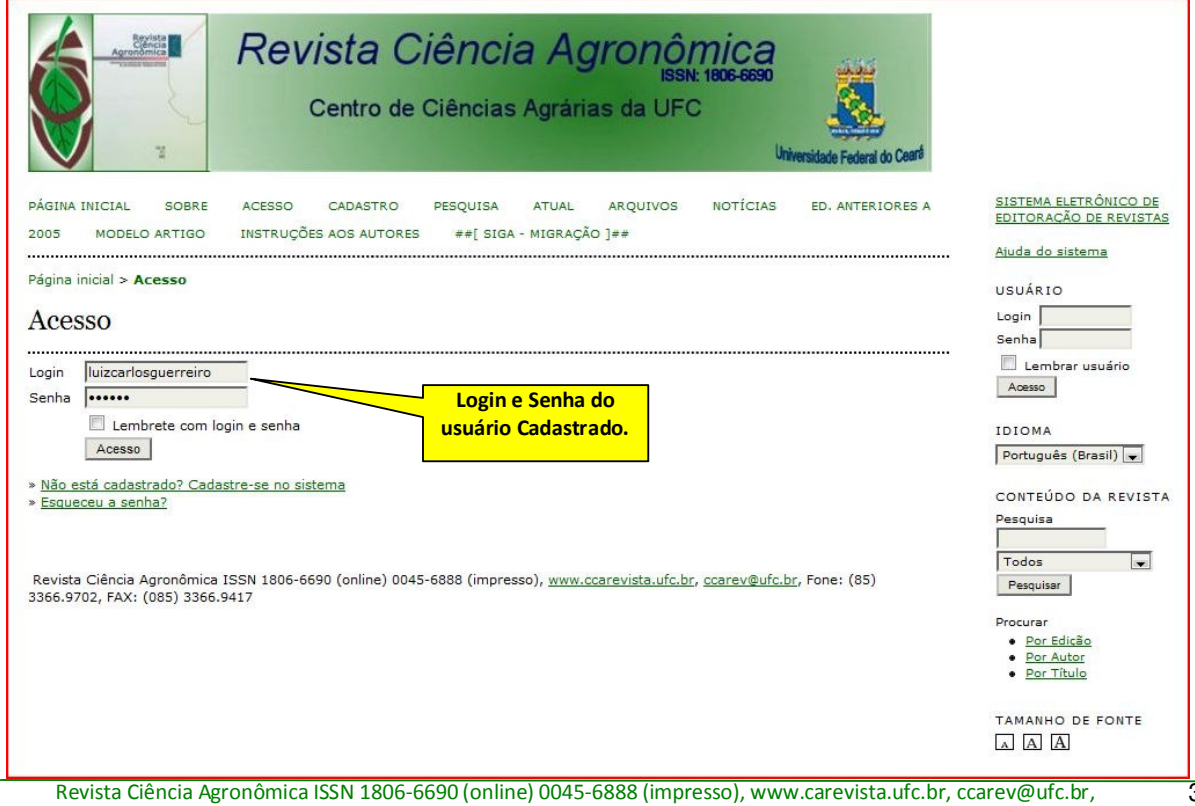

4 – Clicar na opção **Autor** como forma de acompanhar a situação de artigos submetidos ou para submeter um novo;

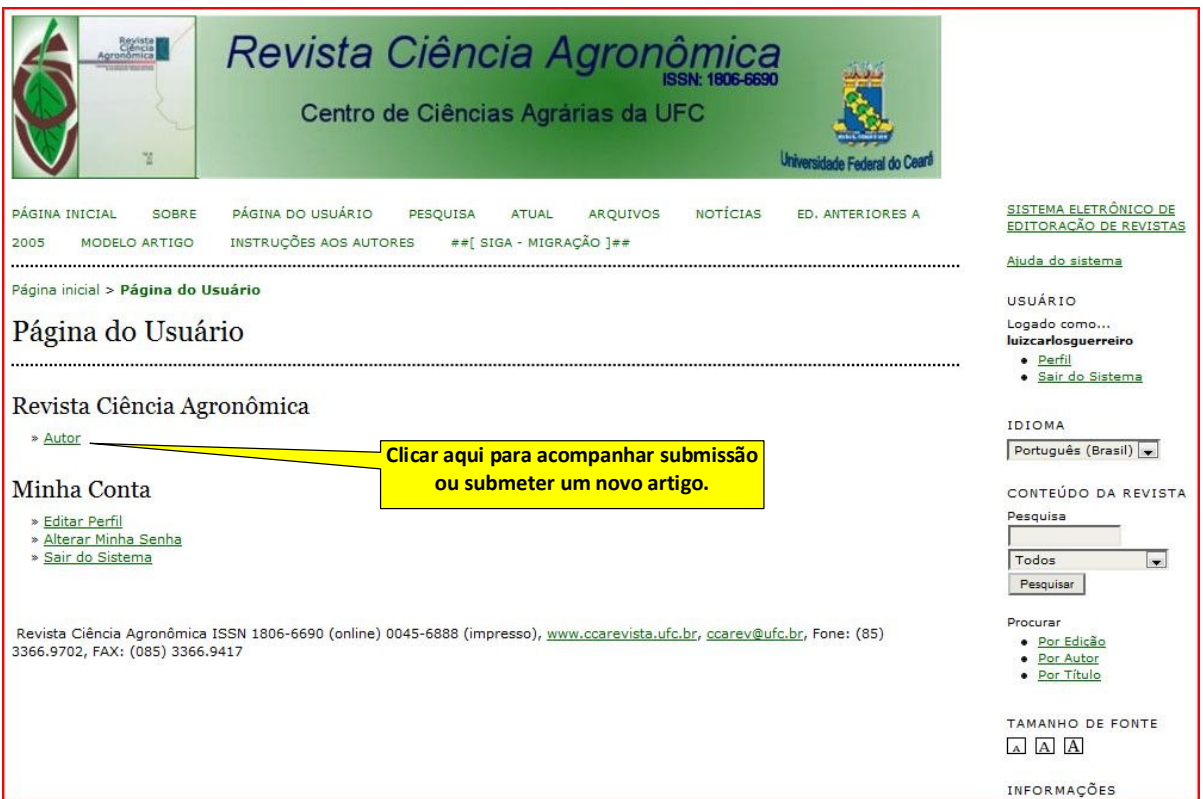

5 – Clique na opção "**CLIQUE AQUI** para iniciar os cinco passos do processo de submissão" para submeter o novo artigo à RCA;

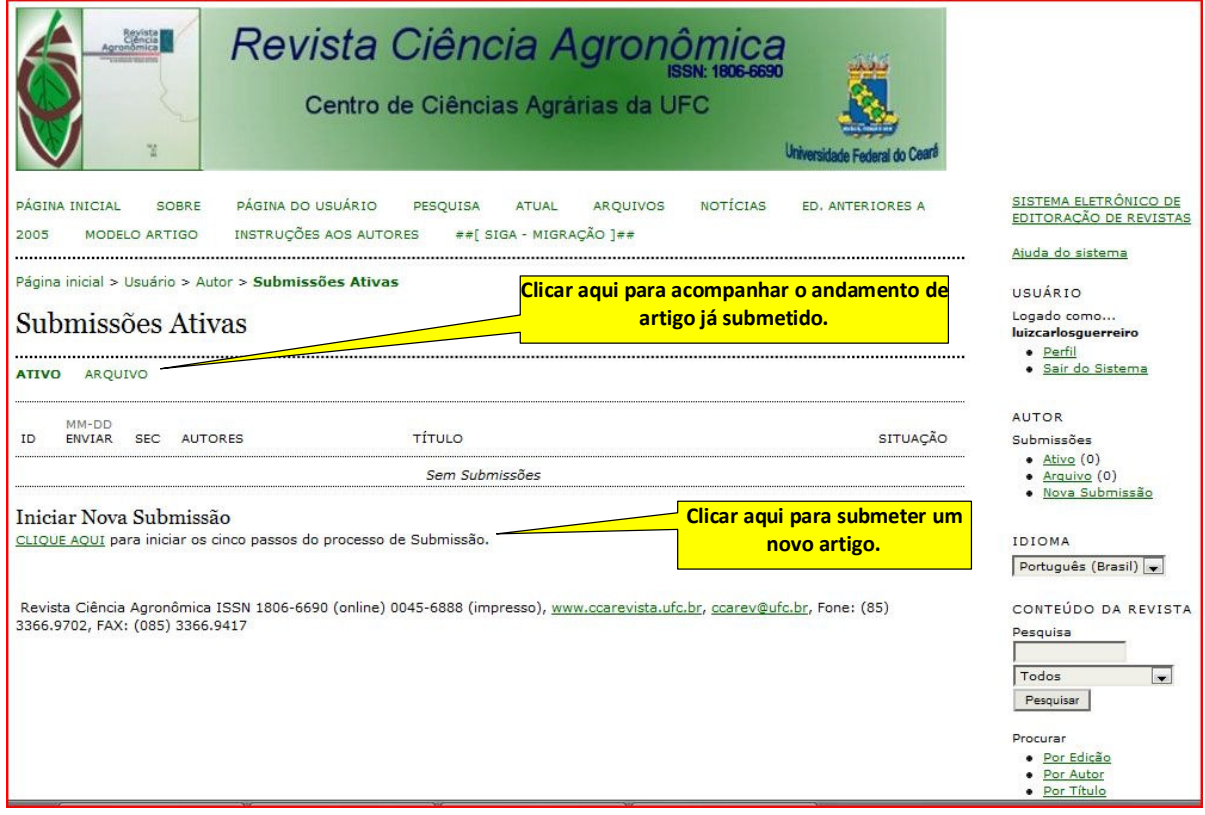

6 – Clicar na opção "Seção" para escolher, dentre as opções, a Seção apropriada para submissão do Artigo.

É Importante destacar que se trata de um campo de preenchimento obrigatório;

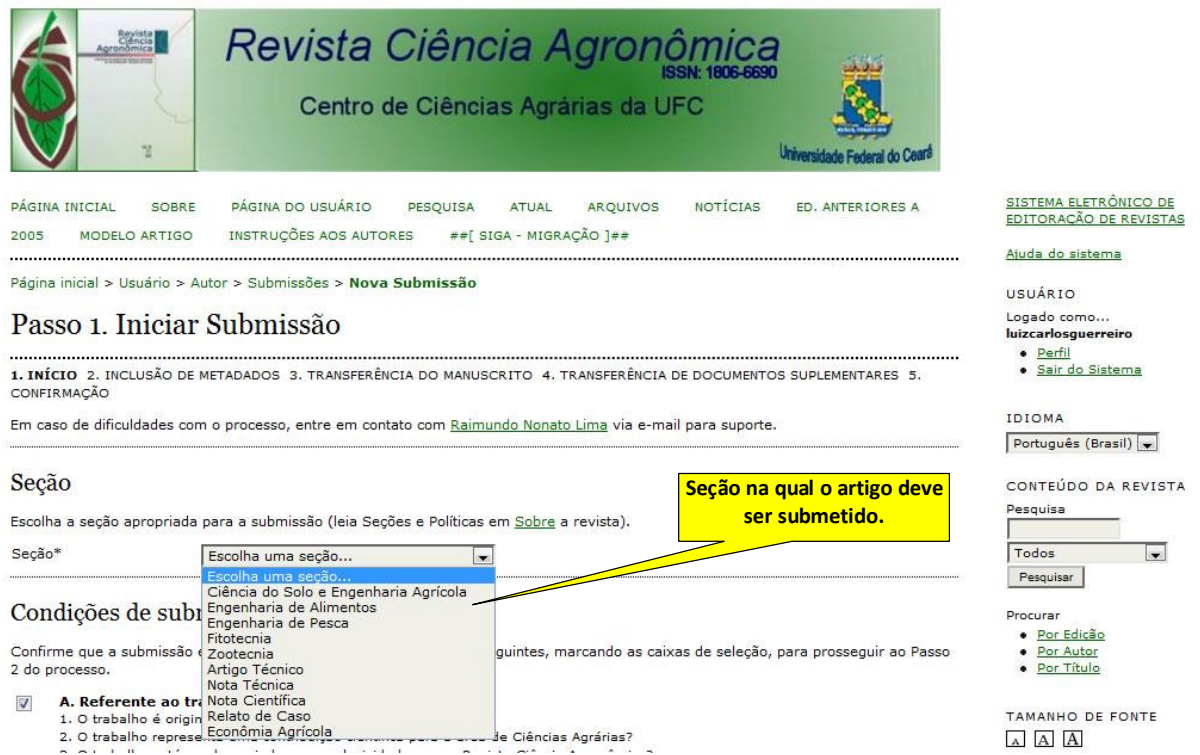

7 – O artigo a ser submetido deve estar de acordo com todas as condições de submissão da RCA. Os autores também devem estar de acordo com os termos de Declaração de Direito Autoral, de modo que todas as opções sejam marcadas.

## Condições de submissão **Drocurar** · Por Edicão Por Autor Confirme que a submissão está em conformidade com as condições seguintes, marcando as caixas de seleção, para prosseguir ao Passo · Por Título 2 do processo. A. Referente ao trabalho  $\overline{\mathbf{v}}$ TAMANHO DE FONTE 1. O trabalho é original? 2. O trabalho representa uma contribuição científica para a área de Ciências Agrárias?  $\Box$  A A 3. O trabalho está sendo enviado com exclusividade para a Revista Ciência Agronômica? **7** B. Referente à formatação **INFORMACÕES** .<br>4. O trabalho pronto para ser submetido online está omitindo os nomes dos autores? · Para Leitores 5. O trabalho contém no máximo 20 páginas, está no formato A4, digitado em espaço duplo, incluindo as referências; fonte Times<br>New Romam, tamanho 12, incluindo títulos e subtítulos? Para Autores · Para Bibliotecários 6. As margens foram colocadas a 2,5 cm, a numeração de páginas foi colocada na margem superior, à direita e as linhas foram numeradas de forma contínua? 7. O recuo do parágrafo de 1 cm foi definido na formatação do parágrafo? Lembre-se a revista não aceita recuo de parágrafo usando a tecla "TAB" ou a "barra de espaço" 8. A estrutura do trabalho está de acordo com as normas, ou seja, segue a seguinte ordem: título, título em inglês, autores, resumo, palavras-chave, abstract, key words, introdução, material e métodos, resultados e discussão, conclusões, agradecimentos (opcional) e referências? 9. O título contém no máximo 15 palavras? 10. O resumo bem como o abstract apresentam no máximo 250 palavras? 11. As palavras-chave contêm entre três e cinco termos, iniciam com letra maiúscula e são seguidas de ponto? 12. A introdução contém citações atuais que apresentam relação com o assunto abordado na pesquisa; apresenta no máximo 550 palavras? 13. As citações apresentadas na introdução foram empregadas para fundamentar a discussão dos resultados? 14. As citações estão de acordo com as normas da revista? 15. As tabelas e figuras estão formatadas de acordo com as normas da revista e estão inseridas logo em seguida à sua primeira citação? 16. Lembre-se, não é permitido usar "enter" nas células que compõem a(s) tabela(s) 17. A(s) tabela(s), se existente, está no formato retrato? 18. A(s) figura(s) apresenta qualidade superior (resolução com no mínimo 500dpis)? 19. As unidades e símbolos utilizados no seu trabalho se encontram dentro das normas do Sistema Internacional adotado pela Revista Ciência Agronômica? 20. Os números estão separados por ponto e vírgula? As unidades estão separadas do número por um espaco? Lembre-se, não existe espaço entre o número e o símbolo de <sup>o</sup> 21. O seu trabalho apresenta entre 20 e 30 referências sendo 60% destas publicadas com menos de 10 anos em periódicos indexados? 22. Todas as referências estão citadas ao longo do texto?<br>23. Todas as referências citadas ao longo do texto estão corretamente descritas, conforme as normas da revista, e aparecem listadas? C. Observações: 24. Lembre-se que SE as normas da revista não forem seguidas rigorosamente, seu trabalho não irá tramitar. Portanto, é melhor retardar o envio por mais alguns dias e conferir todas as normas. A consulta de um trabalho já publicado na sua área pode lhe ajudar a sanar algumas dúvidas e pode servir como um modelo (acesso aos periódicos no site http://www.ccarevista.ufc.br/busca). Não esqueça que o arquivo deve ter formato doc. 25. Caso suas respostas sejam todas AFIRMATIVAS seu trabalho será enviado com maior segurança. Caso tenha ainda respostas NEGATIVAS, seu trabalho irá retornar retardando o processo de tramitação. Lembre-se: Artigos submetidos fora das normas da revista serão devolvidos aos autores para correção. A partir da segunda devolução, por irregularidade normativa, será cobrada uma taxa não devolutiva de R\$ 40,00 (quarenta reais) para ajuste às normas da Revista Ciência Agronômica. 26. Procure SEMPRE acompanhar a situação de seu trabalho pela página da revista (http://ccarevista.ufc.br) no sistema online de gerenciamento de artigos. 27. Esta lista de verificação não substitui a revisão técnica da revista, a qual todos os artigos enviados serão submetidos. 4. A identificação de autoria do trabalho foi removida do arquivo e da opção Propriedades no Word, garantindo desta forma o critério de sigilo da revista, caso submetido para avaliação por pares (ex.: artigos), conforme instruções disponíveis em Assequrando a Avaliação Cega por Pares. 5. As tabelas e figuras seguem os padrões definidos em Instruções aos Autores, na seção Sobre a Revista 6. Os autores observaram cuidadosamente o questionário que se encontra no final das normas para publicação disponível em www.ccarevista.ufc.br 7. Os autores observaram cuidadosamente o modelo de artigo disponível em www.ccarevista.ufc.br Declaração de Direito Autoral

Declaro em meu nome e em nome dos demais autores que aqui represento no ato da submissão deste artigo, à REVISTA CIÊNCIA AGRONÔMICA que:

- . 1.0 conteúdo do artigo é resultado de dados originais e não publicados ou submetidos a outros periódicos.
- · 2. Além do autor principal, todos os co-autores participaram suficientemente do trabalho para tornar públicas as respectivas responsabilidades pelo conteúdo.

3. Em caso de aceitação do artigo, os autores concordam que os direitos autorais a ele referentes se tornarão propriedade exclusiva da Revista Ciência Agronômica, vedada qualquer reprodução, total ou parcial, em qualquer outra parte ou meio de divulgação, impressa ou eletrônica, sem que a prévia e necessária autorização seja solicitada e que, se obtida, devem constar os agradecimentos à Revista Ciência Agronômica do Centro de Ciências Agrárias / UFC.

ATENÇÃO: Somente será possível passar ao próximo passo se obedecidas todas as condições acima.

8 – Caso haja necessidade de serem enviados comentários ao editor da RCA utilizar o campo "Comentários

ao Editor". Em seguida clicar na opção "**Salvar e continuar**" para passar ao novo passo de submissão.

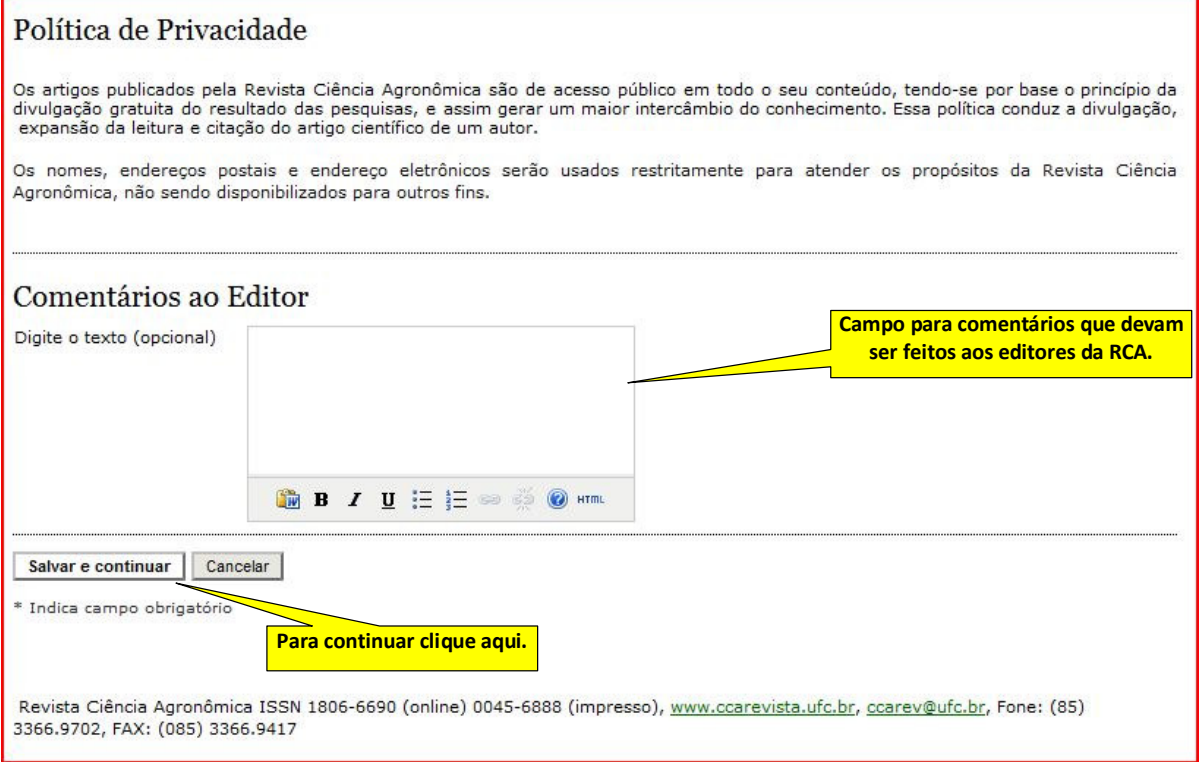

9 – No passo "**Metadados da Submissão (Indexação)**" devem ser incluídos os dados (Prenome, Nome do Meio, Sobrenome, etc.) do autor do artigo que está sendo submetido. De inicio, os dados do autor cadastrado já encontram-se preenchido, conforme foi informado no cadastro.

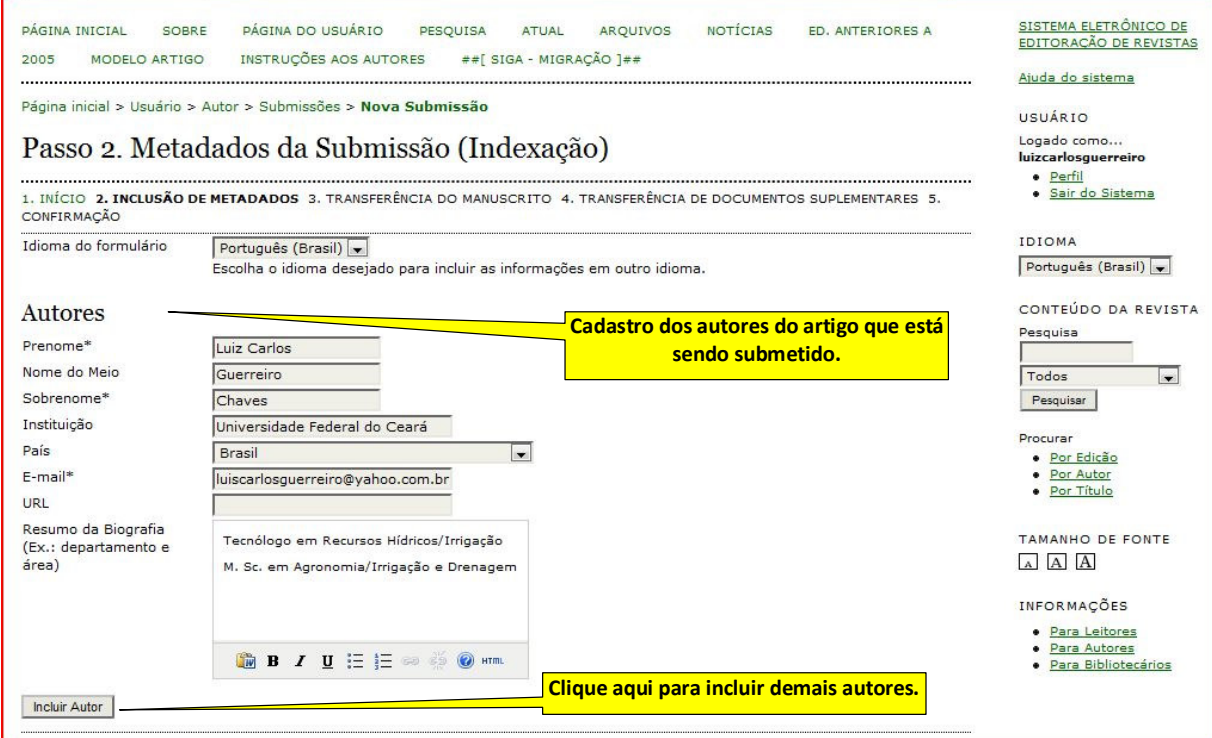

7

10 – A ordem dos autores também pode ser alterada nessa etapa da submissão na opção "Utilize as setas para alterar a ordem em que os nomes dos autores aparecerão na publicação", bem como deve-se selecionar o endereço para correspondência na opção "Contato Principal para correspondência".

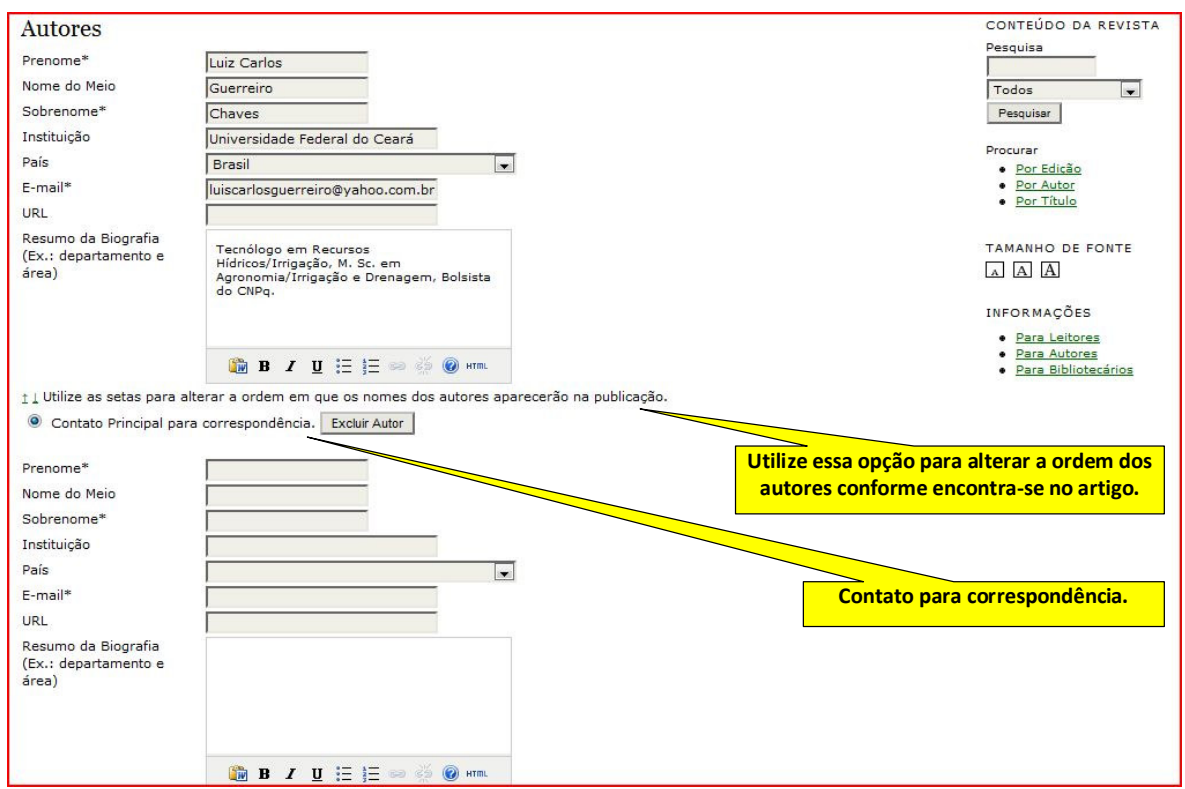

11 – Ainda nos campos "**Título e Resumo**", deve-se transcrever o título e o resumo do artigo, no idioma em que o mesmo foi escrito.

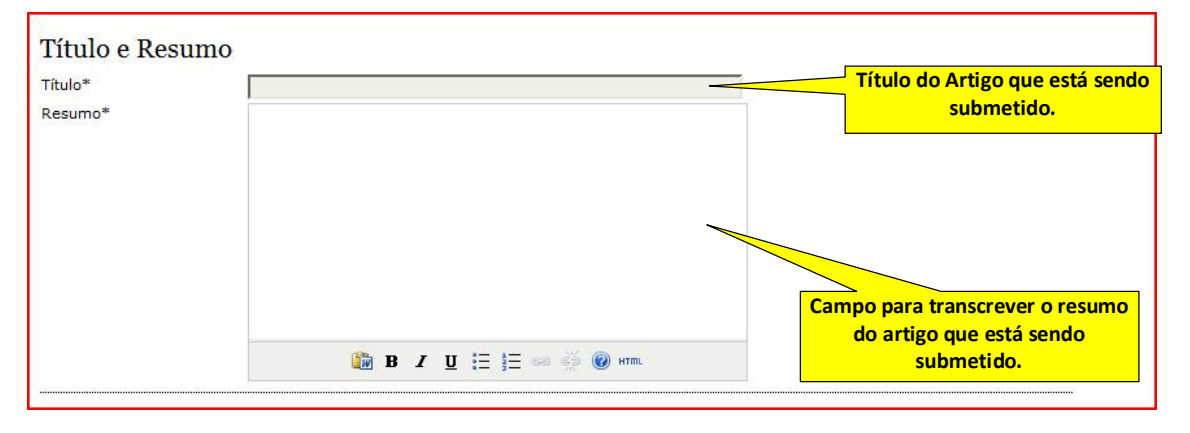

8

12 – Na opção "**Indexação**" o preenchimento dos campos "Área e sub-área do Conhecimento Acadêmico, Palavras-chave, Cobertura Geo-espacial, Cobertura Cronológica ou Histórica, Características da amostra da pesquisa e Idioma" são de caráter optativo. Caso haja alguma agência de fomento do trabalho deve-se indicá-la no campo: "**Agências de Fomento**" (também opcional). Em seguida clicar na opção "**Salva e continuar**" para continuar a submissão.

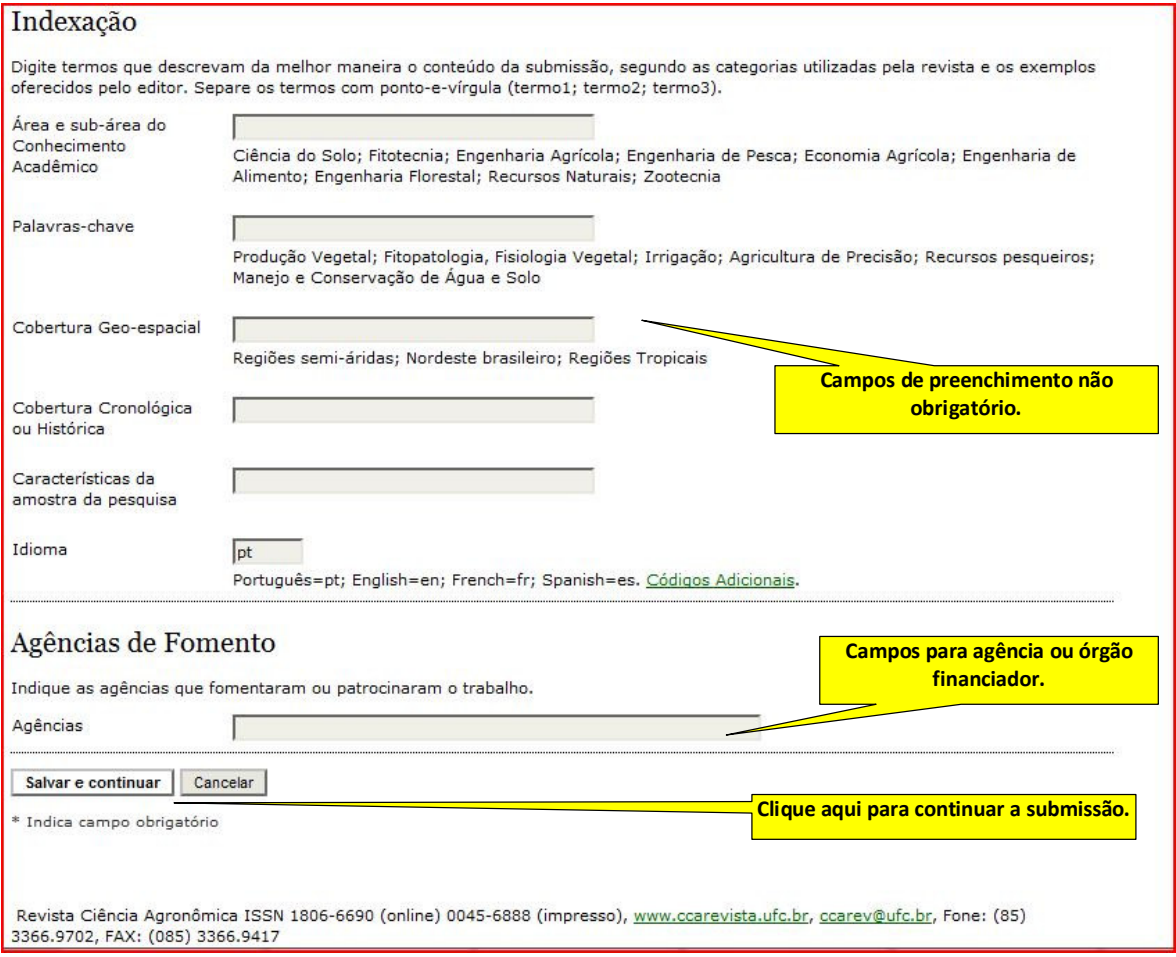

13 – No item "**Transferência do Manuscrito**" na opção "Documento de submissão" é onde deverá ser anexado o artigo em formato ".**doc**", conforme digitado no **Word** e sem os autores (de acordo com as normas da RCA) para submissão pelos Editores. Após Escolher e Transferir o arquivo observa-se que surgirá no campo acima o Nome do documento com o nome especificado pela RCA, o Nome Original do Documento conforme especificado pelo autor, o Tamanho do Documento enviado e a Data de Transferência. Em seguida deve-se prosseguir clicando em "**Salva e continuar**".

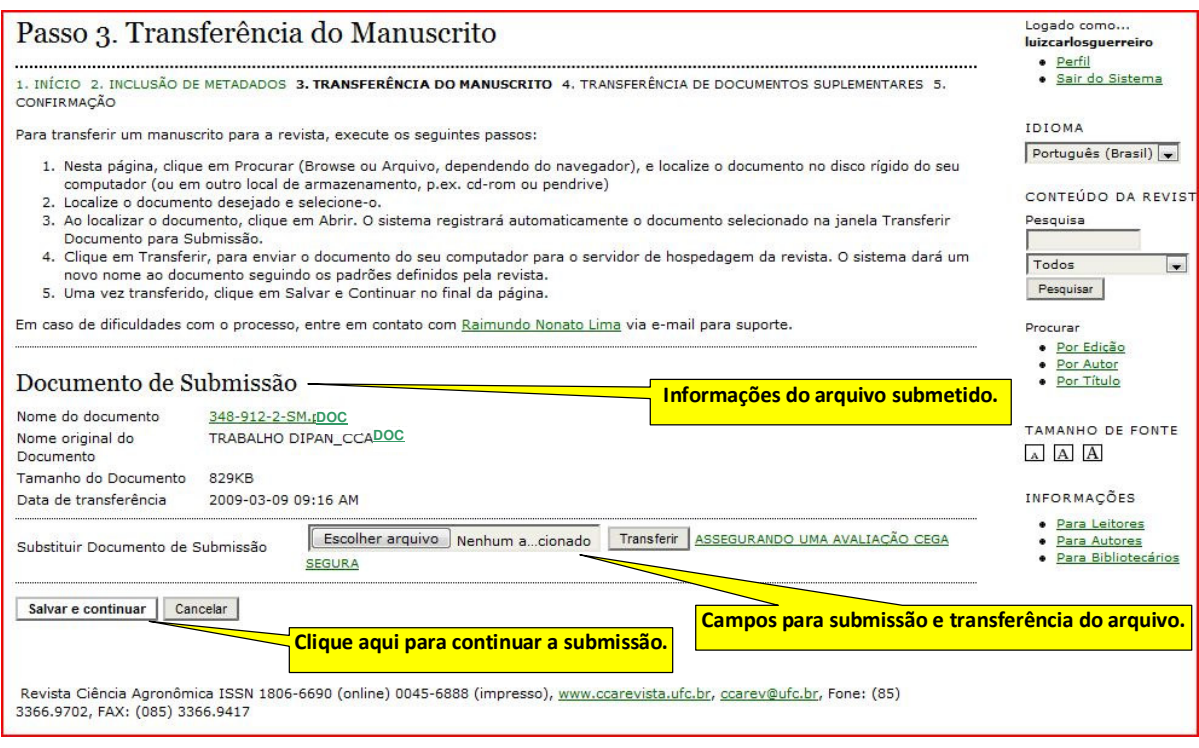

14 – Caso existam documentos suplementares ao artigo submetido os mesmos poderão ser enviados à RCA através do item "**Transferência de Documentos Suplementares**". Em seguida clicar em "**Salva e continuar**".

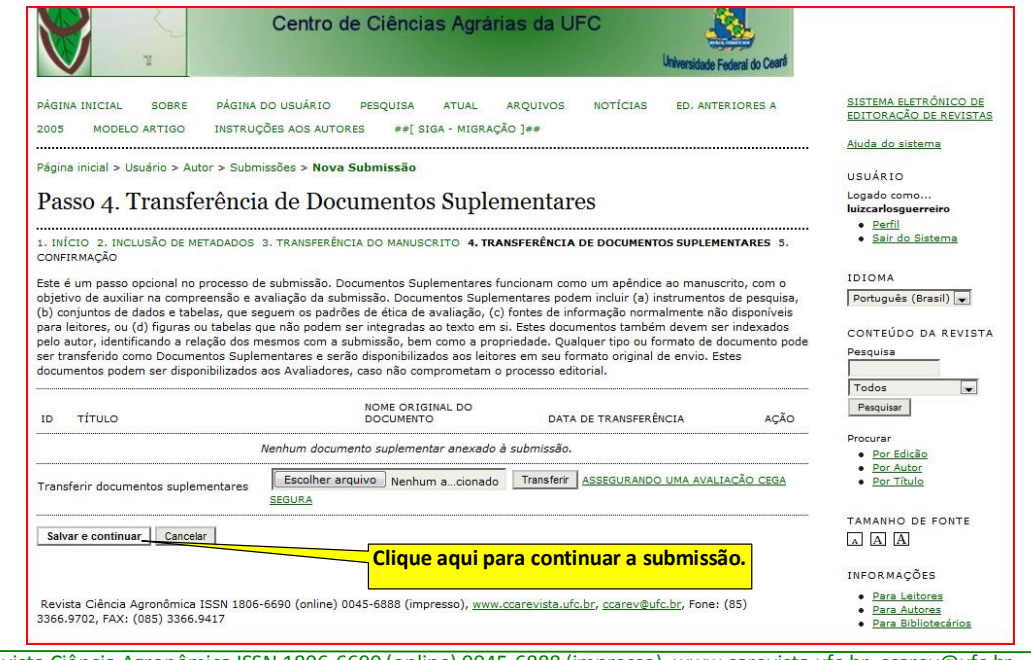

15 – Em seguida é mostrada a tela de "**Confirmação da Submissão**" com o "**Resumo de Documentos**". Em seguida prossegue-se clicando em "**Concluir Submissão**".

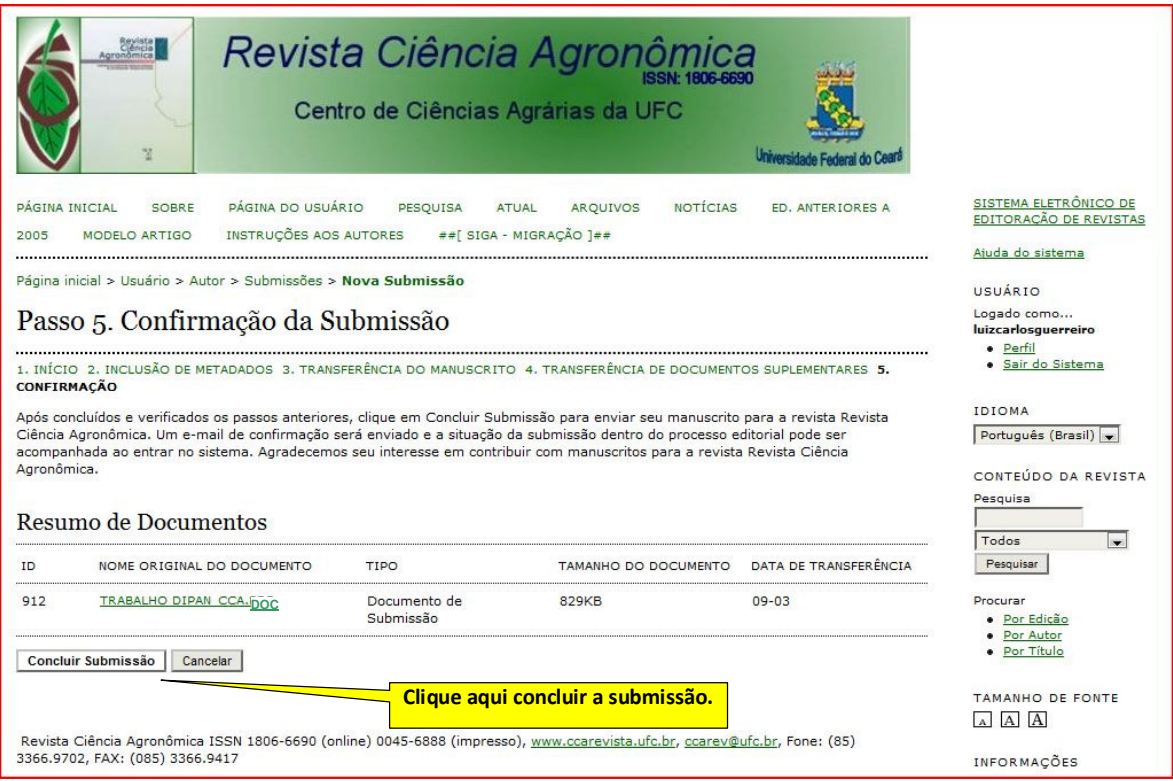

16 – Passará à tela de "**Submissões Ativas**" com o "**Resumo de Documentos**". Prossegue-se clicando em "**Concluir Submissão**" onde poderá ser visto o artigo **Em Fila Para Avaliação**.

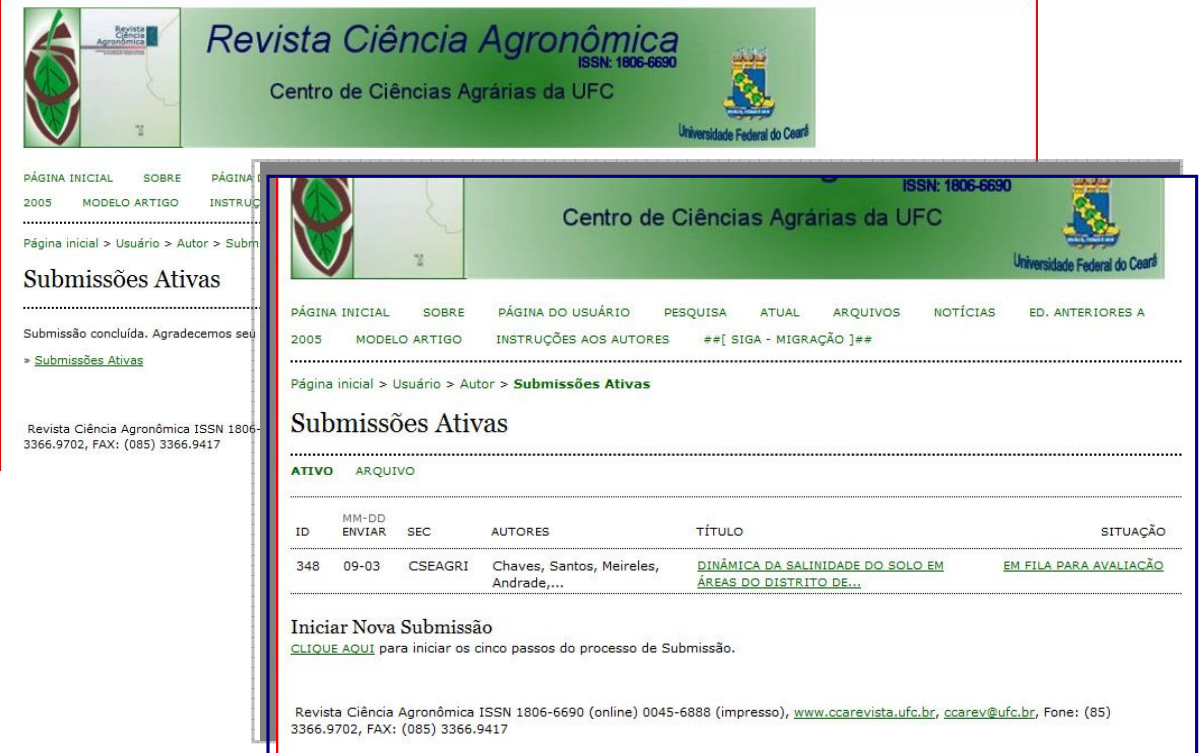

17 – O autor cadastrado deve fazer o acompanhamento do seu Artigo enviado clicando na opção que está sob o campo SITUAÇÃO. As informações e recomendações propostas pelos Revisores da RCA encontram-se disponíveis através desta opção.

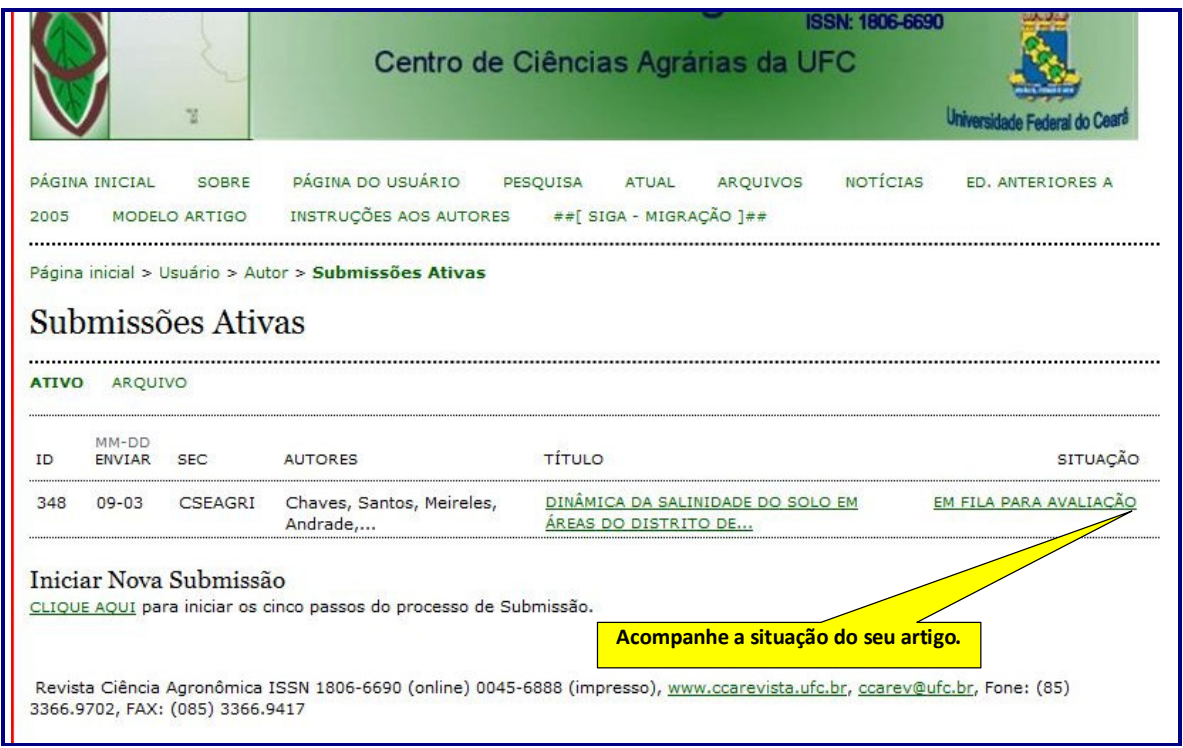

18 – A tela abaixo mostra a Decisão Editorial com as recomendações aos autores.

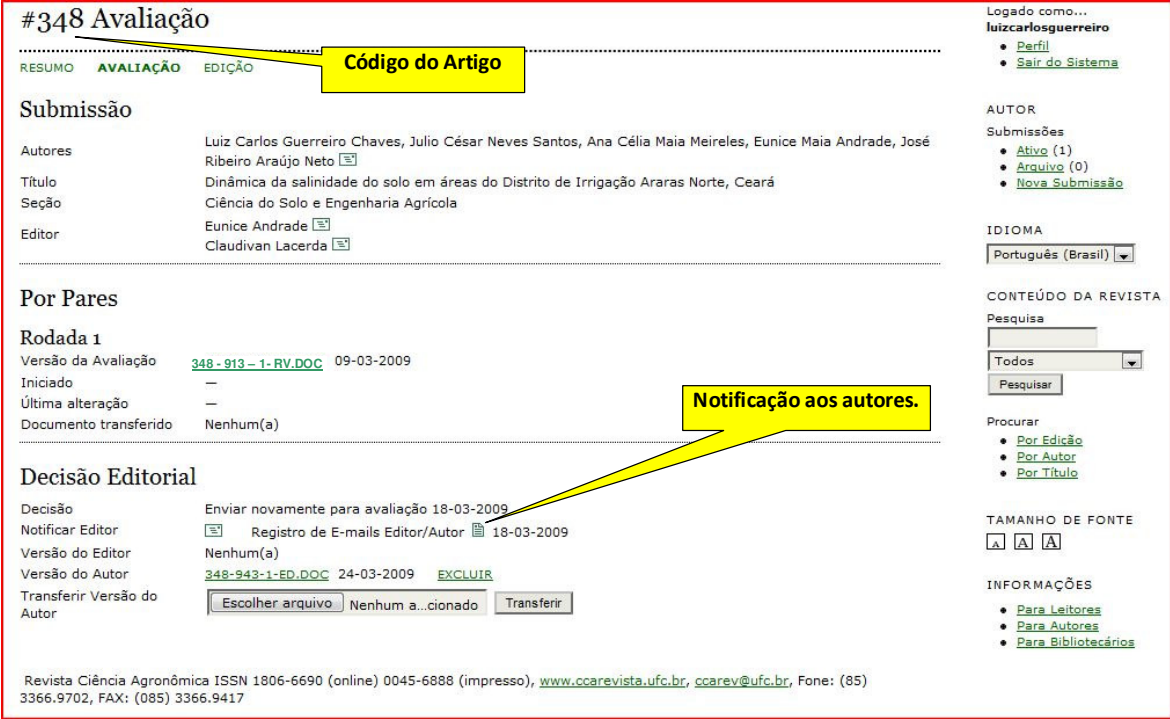

ATENÇÃO: É de suma importância o acompanhamento periódico do artigo pelo auto cadastrado, como forma de

agilizar as correções sugeridas pelos revisores.